# ASP.NET动态网页设计

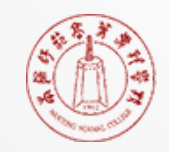

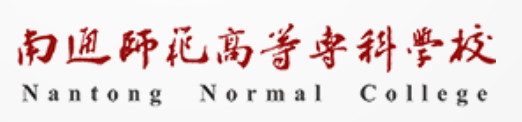

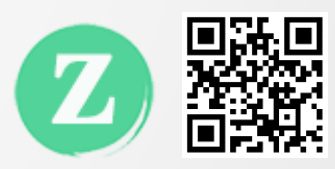

# 为什么要学习网页设计?

让信息以你喜欢的方式,在互联网上更广泛、更快速的传播!

# **Internet的起源**

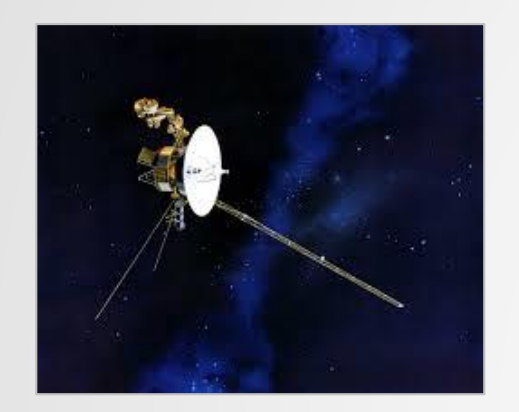

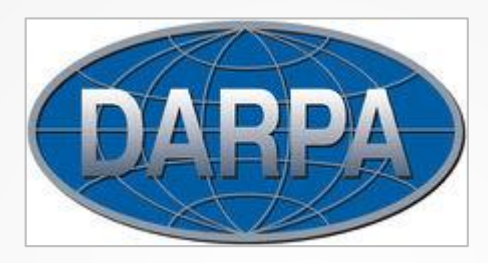

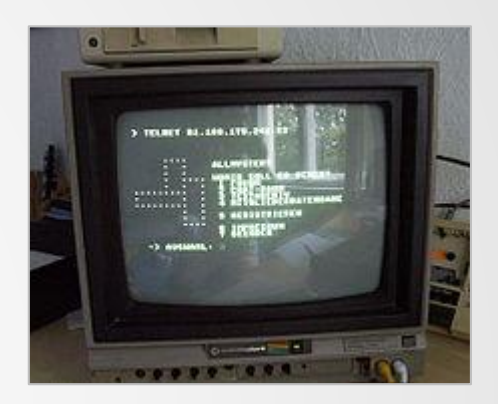

1957年10月4日, "旅行者1号" 美国国防高级研究计划局 1967年10月, ARPANET计划

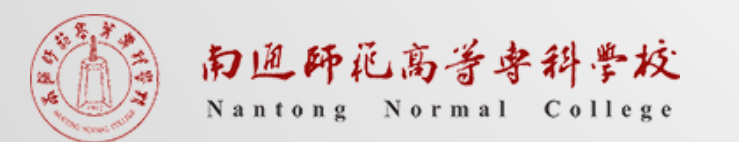

- ▎1989年CERN(欧洲粒子物理研究所)中由**Tim Berners-Lee**领导的小组提交了一个针对 Internet的新协议和一个使用该协议的文档系统。该小组将这个新系统命名为Word Wide Web,它的目的在于使全球的科学家能够利用Internet交流自己的工作文档。
- ▎这个新系统被设计为允许Internet上任意一个用户都可以从许多文档服务计算机的数据库 中搜索和获取文档。
- ▎1990年末,这个新系统的基本框架已经在CERN中的一台计算机中开发出来并实现了,
- ▌ 1991年该系统移植到了其他计算机平台, 并正式发布。
- WEB出现了!

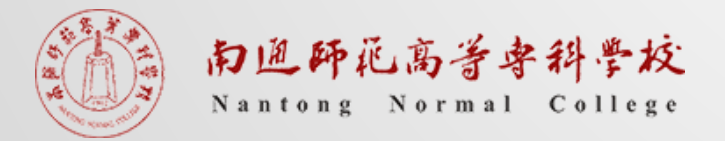

# 动态网页/ASP.NET/VS

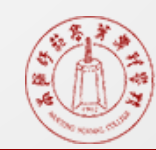

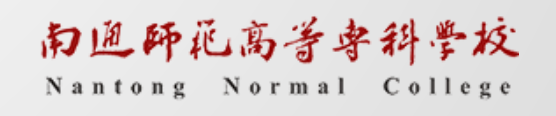

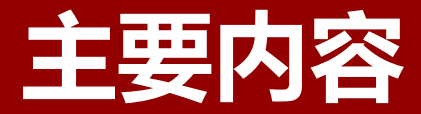

▎认识动态网页

- **┃ 介绍ASP.NET**
- ▎安装VS环境
- ▎建立动态网站

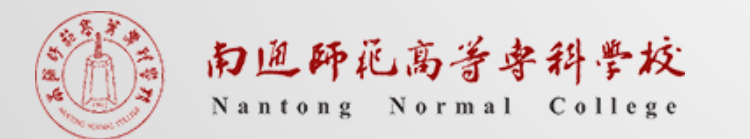

# 认识动态网页

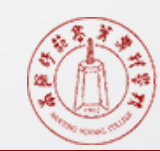

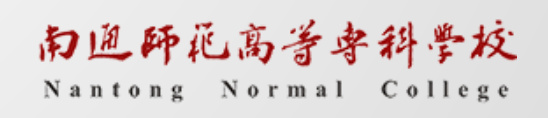

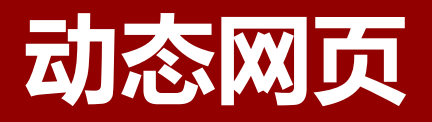

#### ▎动态网页,与静态网页相对

静态网页,随着html代码的生成,页面 的内容和显示效果就基本上不会发生变化 了——除非你修改页面代码。(浏览器)

动态网页,当浏览器请求服务器的某个 页面时,服务器根据当前时间、环境参 数、数据库操作等动态的生成HTML页 面,然后在发送给浏览器。(服务器)

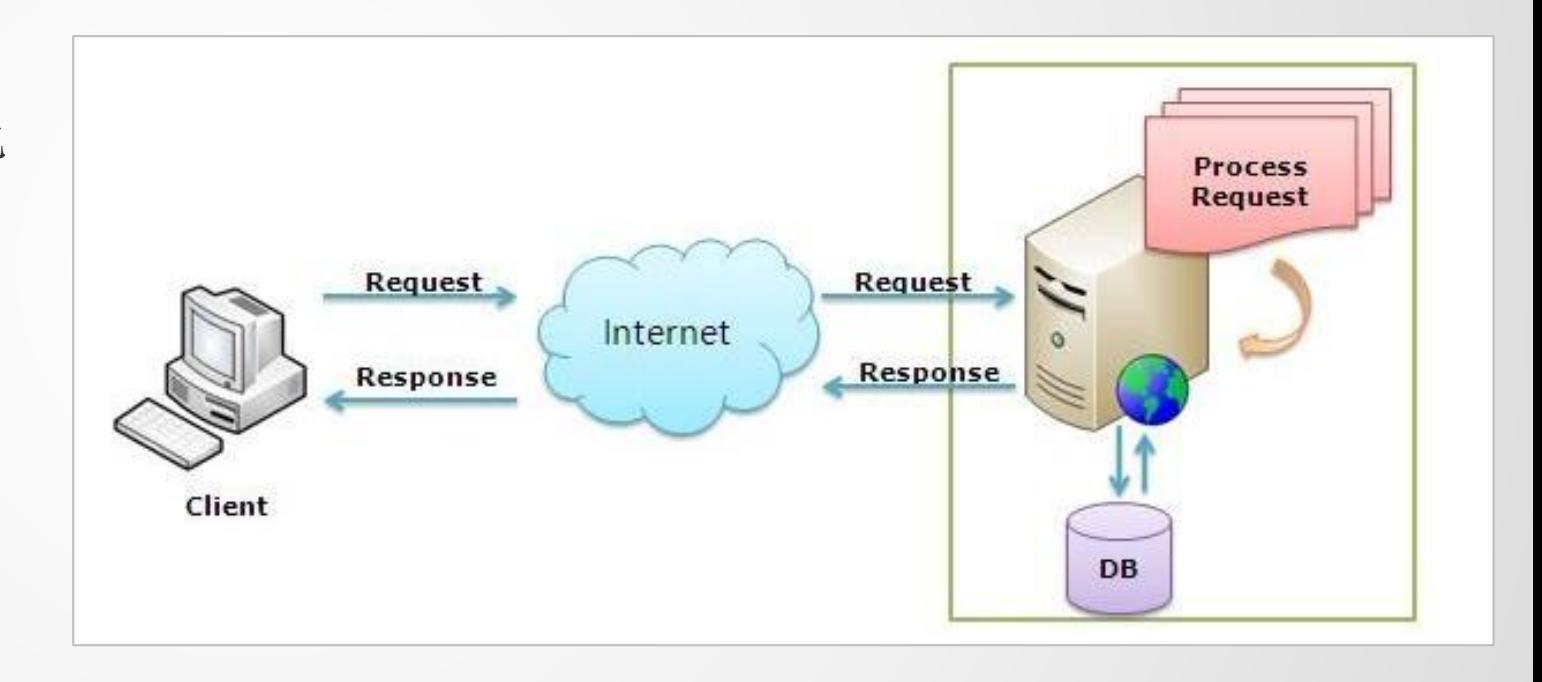

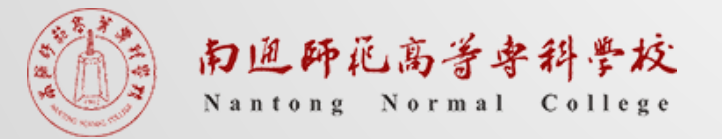

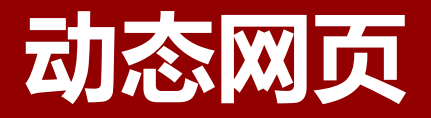

## ▎静态网页举例

```
1 <!DOCTYPE htm1>
 2|\langle \text{html}\rangle3 | \text{chead} \rangle4 <meta charset="utf-8">
 5 <title>测试网页</title>
 6 \timeshead>
 7 <br/>Sbody>
        〈h1〉我的第一个HTML页面〈/h1〉
 8<sup>1</sup>〈p>我的第一个段落。</p>
 \Theta10 \vert \langle \text{/body} \rangle11 |\langle/\text{htm1}\rangle
```
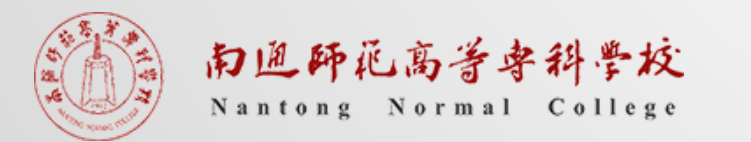

# **动态网页**

## ▎动态网页举例

 $\ntanh$ <body>  $<sub>ul</sub>$ </sub>

```
@foreach (var x in Request. ServerVariables)
       \{<\!\texttt{li}>0\!\times\!<\!\!/ \texttt{li}> \}\langle \text{u1} \rangle
```

```
\langle/body>
\langle/html>
```
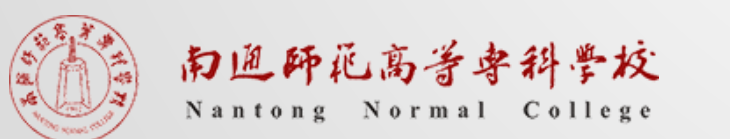

- ALL HTTP
- ALL RAW
- APPL MD PATH
- · APPL\_PHYSICAL\_PATH
- AUTH PASSWORD
- AUTH TYPE
- AUTH USER
- CERT COOKIE
- CERT FLAGS
- CERT ISSUER
- CERT KEYSIZE
- CERT SECRETKEYSIZE
- CERT SERIALNUMBER
- CERT SERVER ISSUER
- CERT\_SERVER\_SUBJECT
- CERT SUBJECT
- CONTENT LENGTH
- CONTENT TYPE
- GATEWAY INTERFACE
- HTTPS
- HTTPS KEYSIZE
- HTTPS\_SECRETKEYSIZE

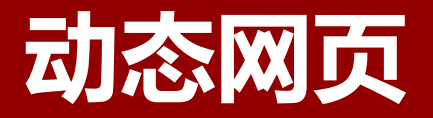

• 常用的动态网页开发技术

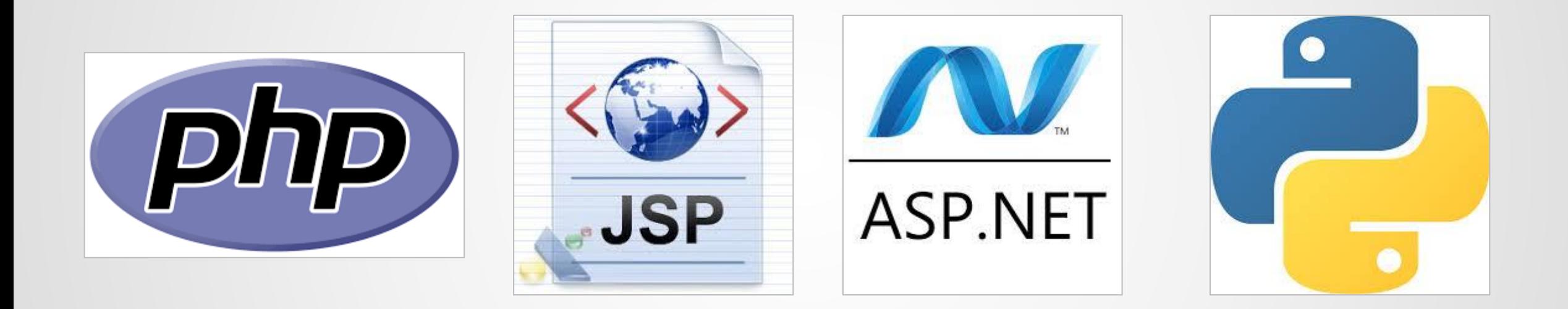

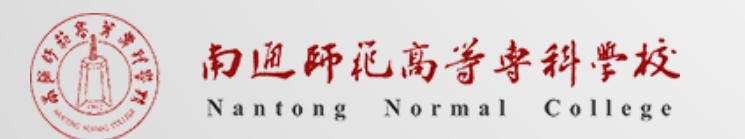

# 介绍ASP.NET

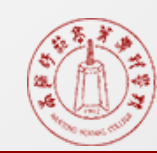

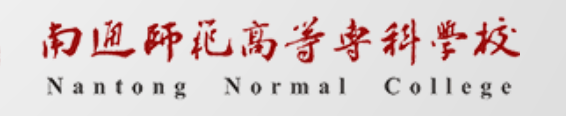

## **ASP.NET**

### ASP.NET简介

▎ASP.NET是Microsoft公司的Active Server Pages的新版本;

▌ 建立在微软新一代.net平台架构上;

▎是创建Web应用程序的技术,用于创建带有服务器端代码的动态Web页面;

▎在服务器端为用户提供建立强大的企业级Web应用服务的编程框架。

\* ASP.NET不是ASP;ASP.NET是一个开发平台,不是一种语言;ASP.NET开发常用语言有C#,VB.NET等等

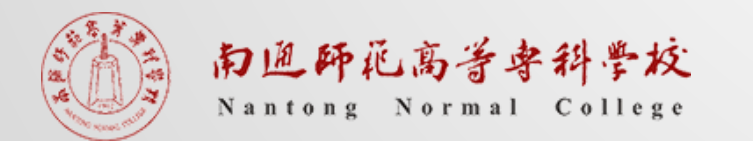

安装VS环境

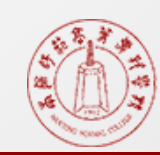

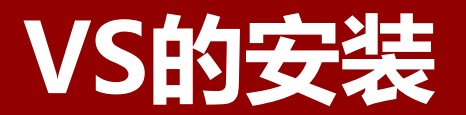

### ▎获取下载链接

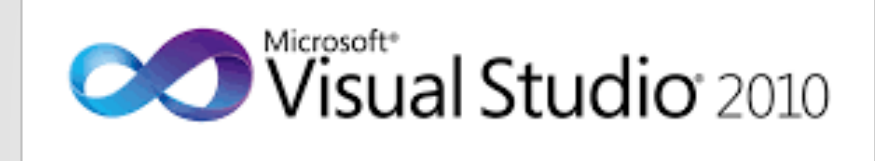

https://pan.baidu.com/s/1WPr4rodM7Cw9OT4dXsCssQ

提取码: eetk

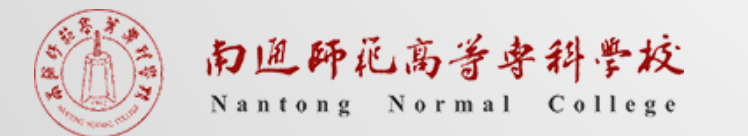

# **VS的安装**

▎解压安装

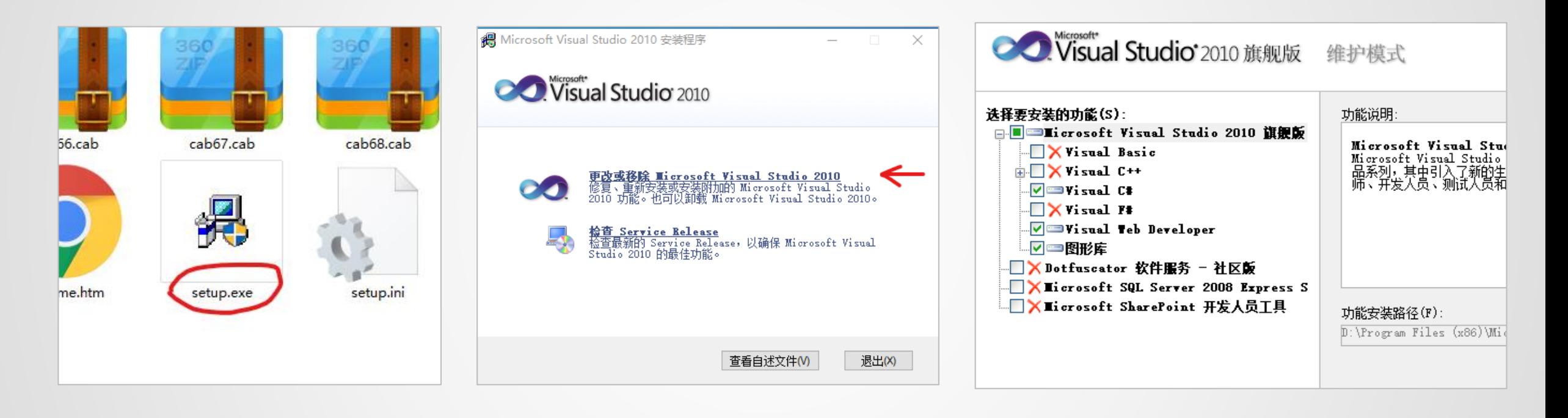

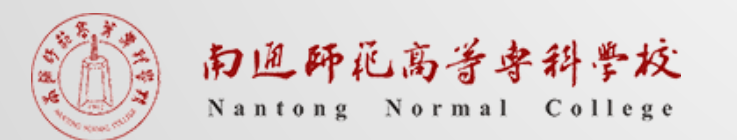

$$
\text{11.1}\oplus\text{12.1}\oplus\text{13.1}\oplus\text{14.1}\oplus\text{15.1}\oplus\text{16.1}\oplus\text{17.1}\oplus\text{17.1}\opl
$$

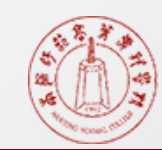

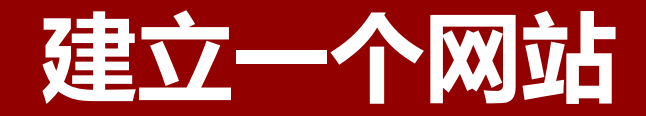

建立步骤

- **┃ 启动Visual Studio 2010**
- ▎选择"文件"——"新建网站"
- ▌选择"已安装模板"中的"Visual C#",右侧选择"ASP.NET空网站",点击确定继续
- ▌选择"文件"——"新建文件", 其后选择"web窗体", 点击确定新建网页

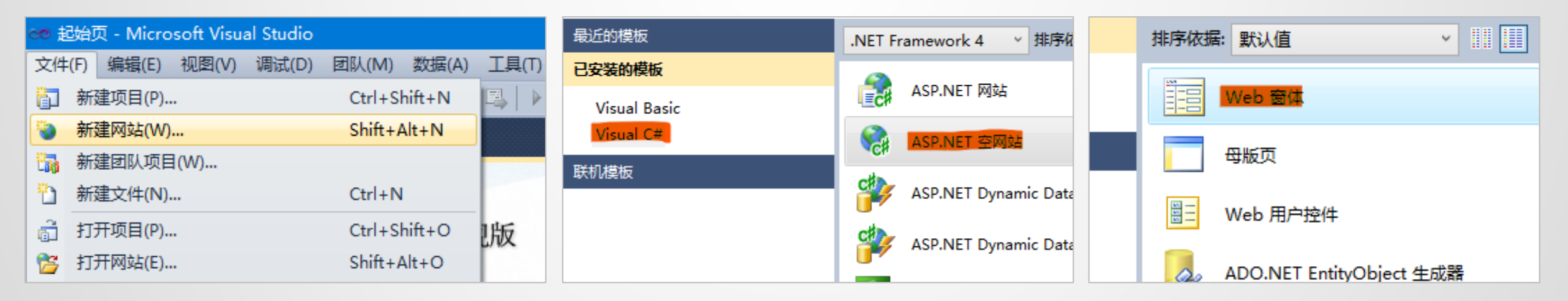

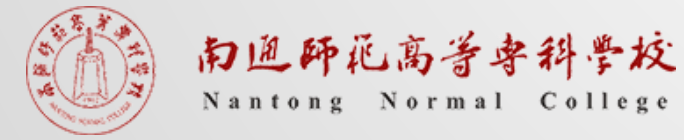

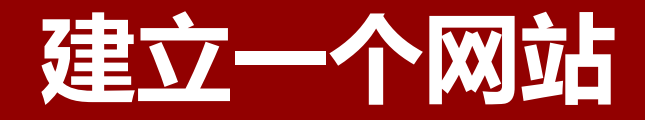

## 认识VS

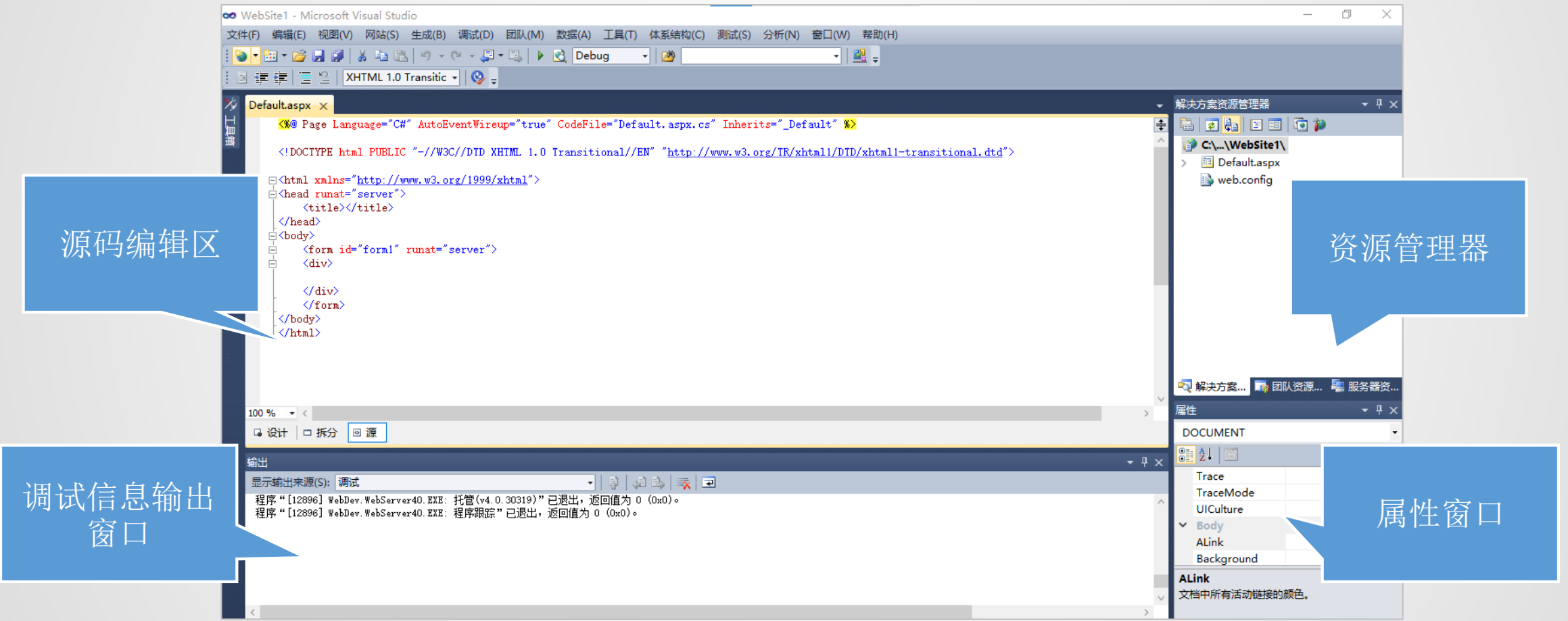

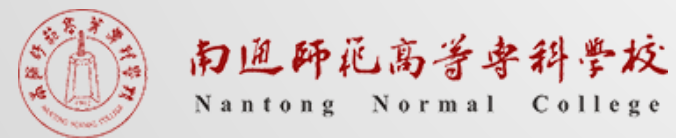

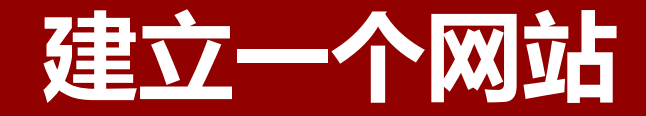

### 小练习:一张会显示时间的网页

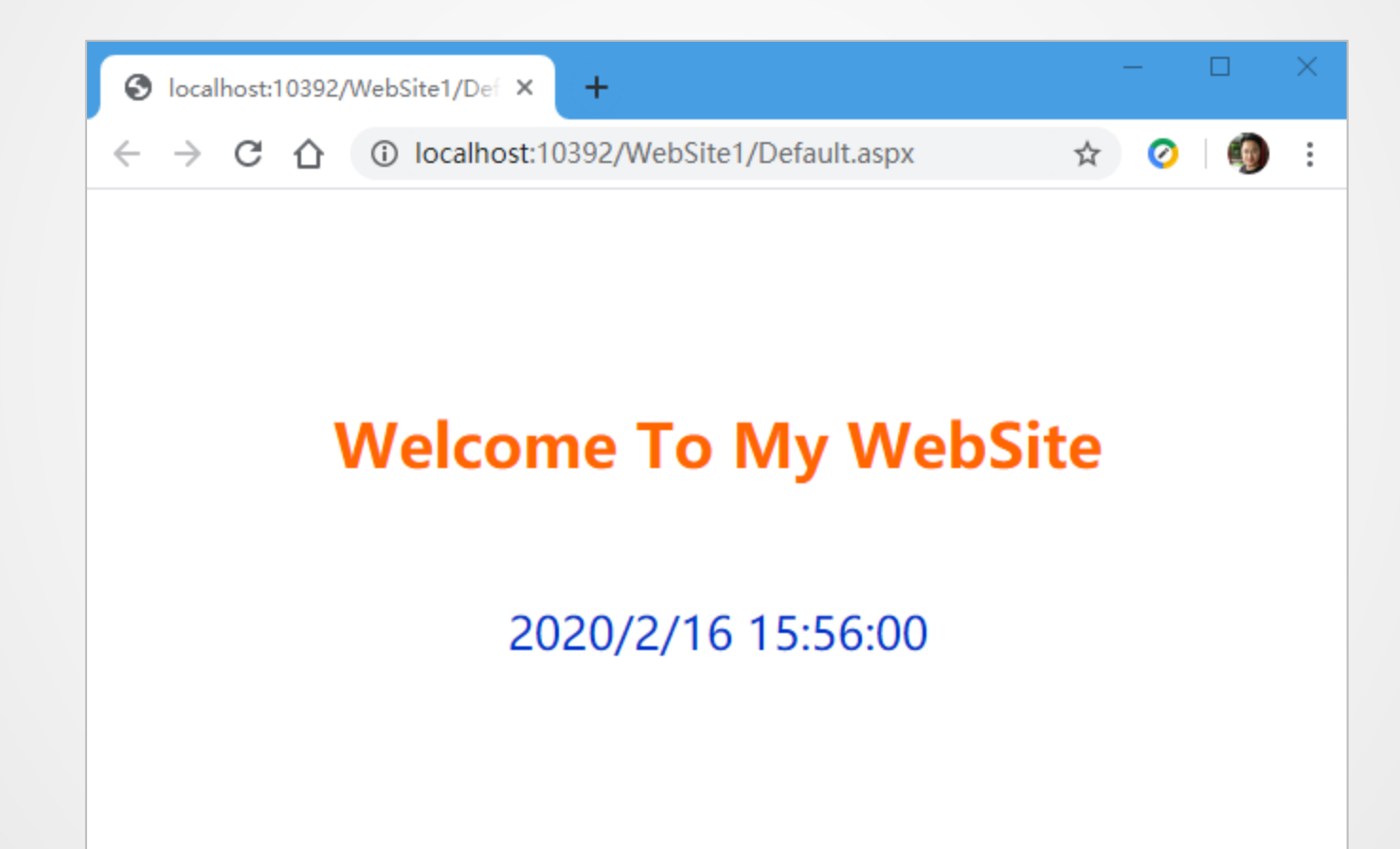

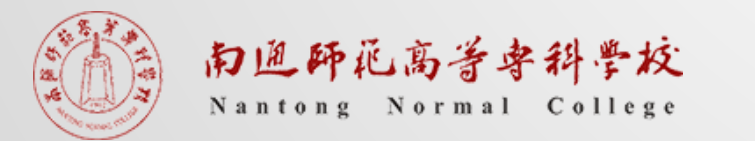

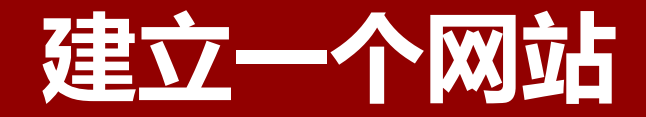

### 小练习:一张会显示时间的网页

分析:

▎"Welcome To My WebSite"这段欢迎语是固定不变的,因此可以直接输入 ▎日期时间每刷新一次就会改变一次,这是一个动态的对象

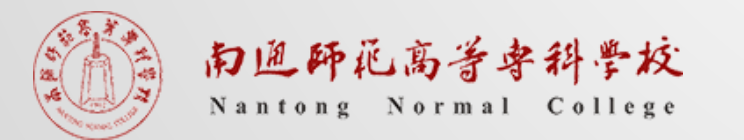

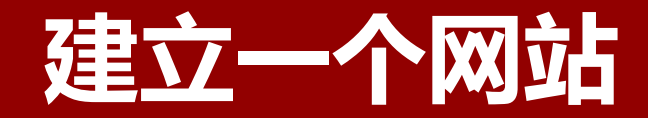

## 小练习:一张会显示时间的网页

"Welcome To My WebSite"的录入与格式设置

- ▌ 将编辑视图从"源"调至"设计"
- ▌在编辑窗口中"div"标签内输入"Welcome To My WebSite"
- ▌借助工具栏按钮对文字进行修饰

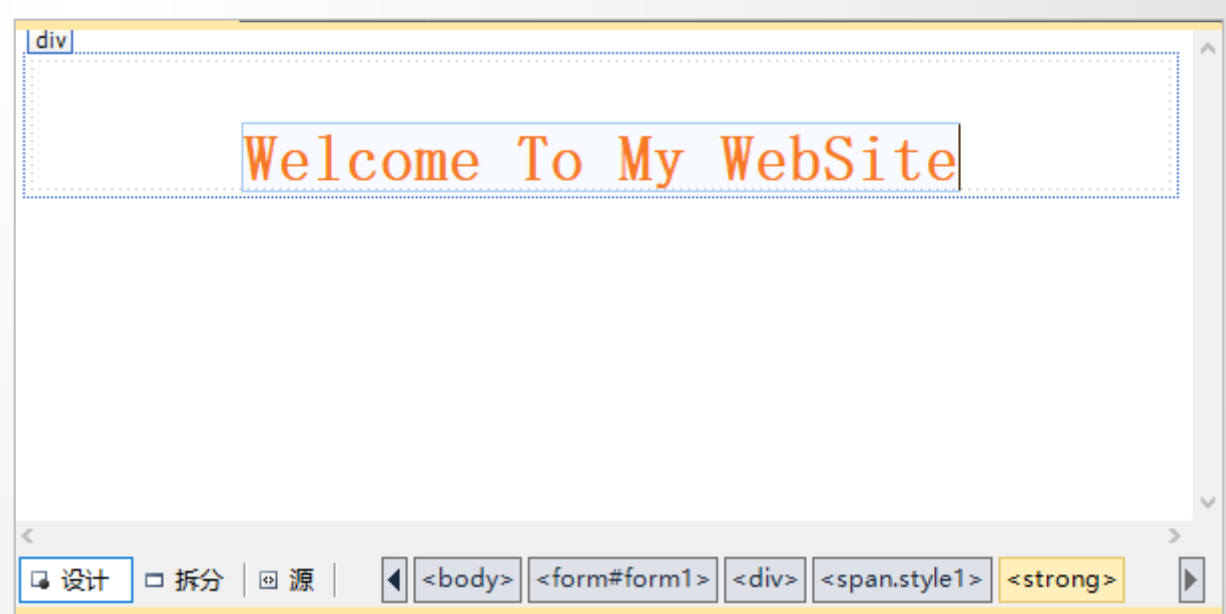

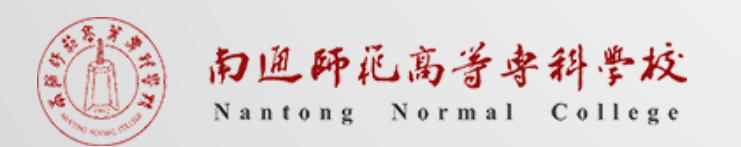

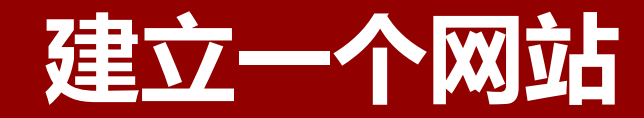

- 小练习:一张会显示时间的网页 动态时间的显示
- ▎从工具箱中拖出一个label,放置到欢迎标语下方,
	- 并设置其样式
- ▎在资源管理器中点开"Default.aspx"前的箭头, 双击打开"Default.aspx.cs"

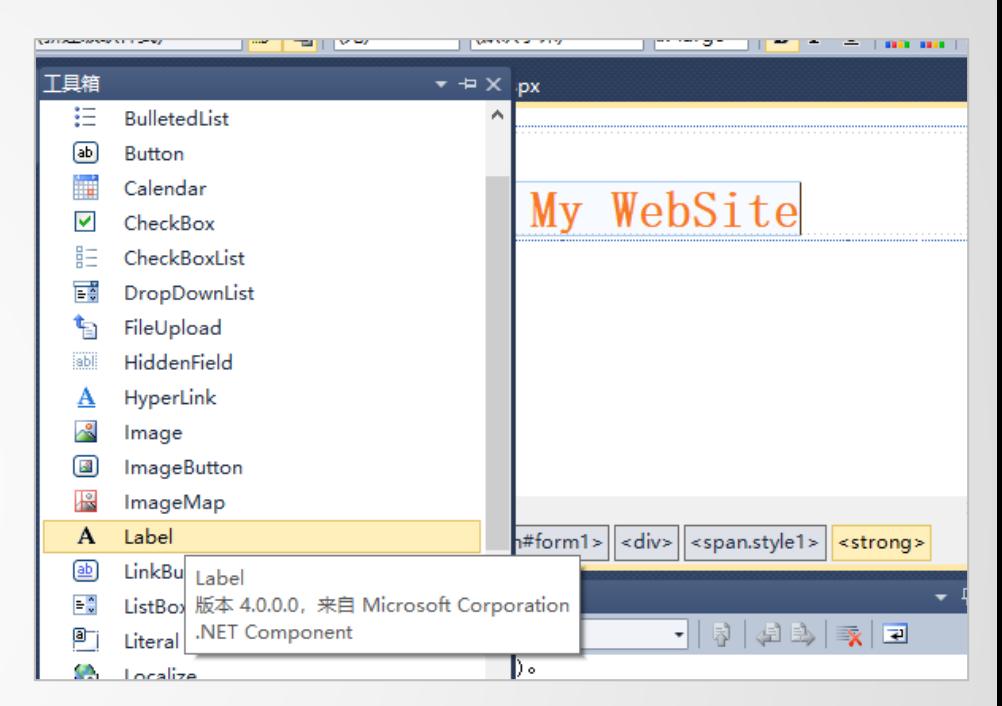

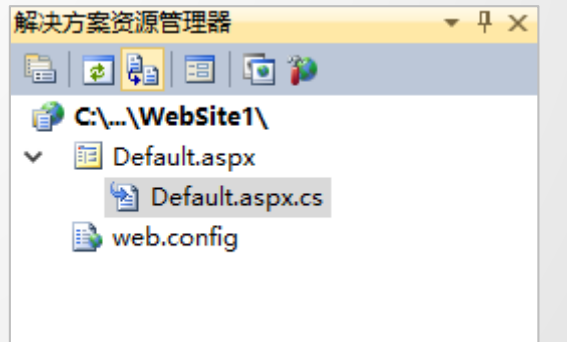

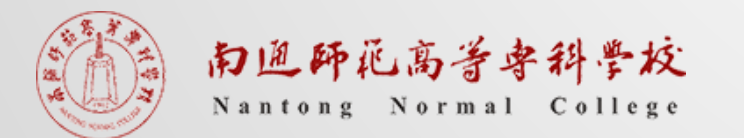

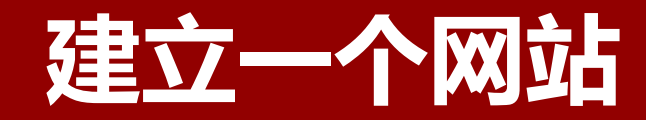

# 小练习:一张会显示时间的网页 动态时间的显示

- 在Page\_Load之后的大括号中写入: Label1.Text=DateTime.Now.ToString();
- ▎点击启动调试按钮,查看最终效果

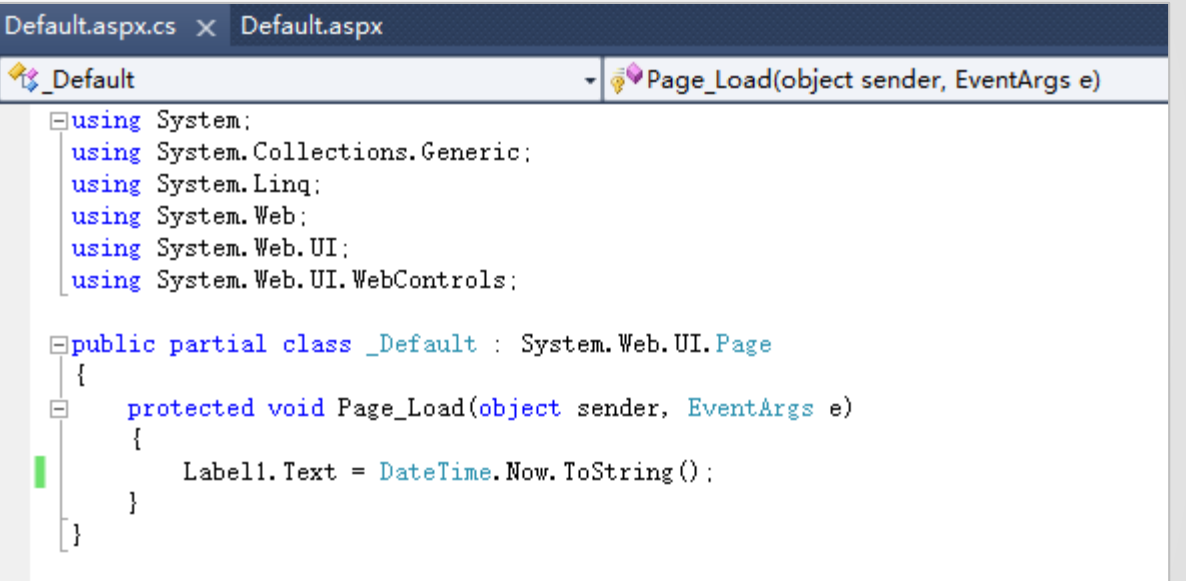

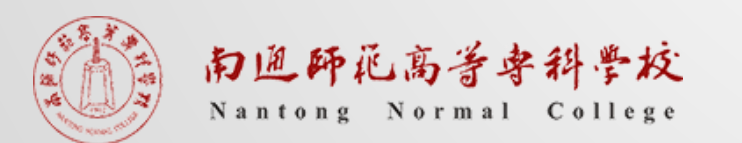

# 作业

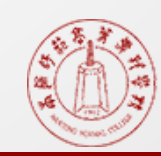

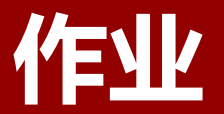

## ▎详细了解Web发展历史

- ▎实践安装VS软件环境
- ▎尝试在VS软件环境中完成两数相加

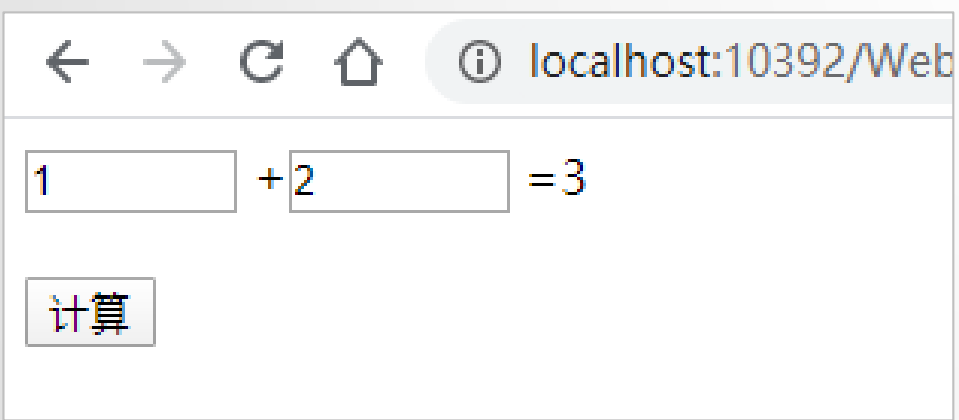

提示: 通过TextBox获取到的数值默认是文本格式, 需要 通过Convert.ToInt32 转换成数值再运算。同理, label输出时也需要将数值转 换成文本。

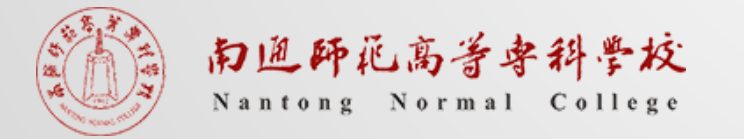